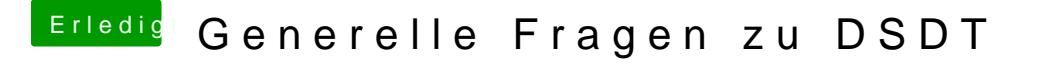

Beitrag von kuckkuck vom 14. November 2017, 13:41

Im Programm "Safe As", das ganze dann zippen und hochladen